## STAT 1000 Section A01 Basic Statistical Analysis I

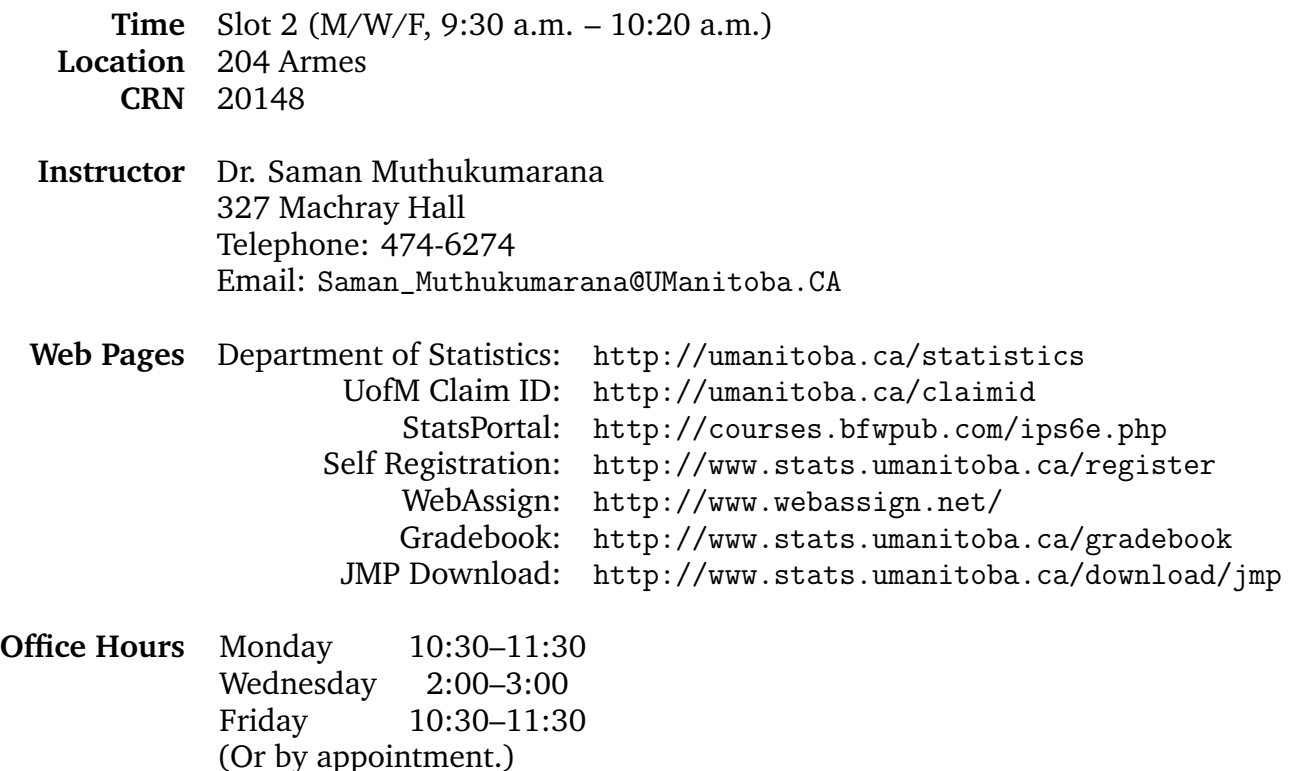

**StatsPortal** gives you access to the e-book, online study guide and other resources. This is also where the course notes will be posted.

**WebAssign** is the online homework system for this course.

## **Student Registration:**

- All students **must** self-register at <http://www.stats.umanitoba.ca/register>. *No exceptions!* This is where you submit your honesty declaration, register for WebAssign, and register your irclicker.
- Make sure you register an email address you actually check!
- It usually takes one work day (or two) for our department IT specialist to process Web-Assign registrations. You will receive a confirmation email when your account has been created on WebAssign. If you have filled out the registration form but not yet received the confirmation email, please be patient.
- If you register an email address *other than* your UofM address, check your Junk mail for your WebAssign confirmation email.
- You should take advantage of the grace period: *do not* enter your access code right away: it can be used only once.
- Your access code for WebAssign is on its own ticket which can be found in new StatsPortal access packages purchased from the bookstore. If you already have a StatsPortal account, you can purchase just the WebAssign ticket from the bookstore.

## **i**I**clicker:**

- You can enter or update your i $\blacktriangleright$ clicker remote ID in the self-registration form during the term. (As long as you do not click the box that says "Don't show this again".)
- If you have registered at <http://www.iclicker.com/registration/> and find that your remote ID has rubbed off or is illegible, please try to look up your inclicker ID via the page <http://www.iclicker.com/registration/lookup.aspx>.
- You are responsible for bringing your inclicker to class and ensuring that it has functional batteries.
- The use of another students irelicker constitutes impersonation and is strictly forbidden under the University of Manitobas academic dishonesty policy.

## **WebAssign Assignments:**

- There will be one assignment (HW0) to introduce you to how WebAssign works (this assignment is not worth any marks). There will be 9 regular assignments.
- Your final assignment score will be the best 8 out of 9 assignments.
- Assignments are due at **11:59 PM** on the due date *according to the time on the WebAssign server*. The first assignment is due on January 27th. Subsequent assignments are due at a rate of one per week, typically on Thursday, except on weeks following a test.
- **Late assignments will not be accepted.**
- The bonus points apply (for WebAssign marked questions) **only** if your answer is correct with **one** submission. *The bonus points will not apply otherwise and will not be added back under any circumstances.*
- Answers to a question (or part of a question) may be submitted up to 3 times. Only the *last* answer submitted will be graded. When you click **Submit New Answers to Question x**

or **Submit All New Answers** , only answers that have changed from earlier submissions will be counted as a submission.

- *All files must be submitted as PDF files!* To save a file as a PDF on a Mac, click "Print", then click "PDF" (at the bottom left) and select "Save As PDF. . . ". To make a PDF file in Windows, see <http://umanitoba.ca/statistics/pdf>. Make sure your PDF filename has *no spaces*, and ends with ".pdf". Make sure your PDF file is **less than 1 Mb** in size.
- If you have questions about WebAssign, lab demonstators are available to help you in the Statistics Lab in 311 Machray Hall.